ਮਹਾਰਾਜਾ ਰਣਜੀਤ ਸਿੰਘ ਪੰਜਾਬ ਟੈਕਨੀਕਲ ਯੂਨੀਵਰਸਿਟੀ ਬਾਦਲ ਰੋਡ, ਬਠਿੰਡਾ-151001, ਪੰਜਾਬ (ਭਾਰਤ)

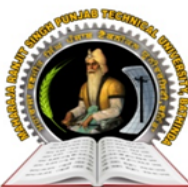

### **MAHARAJA RANJIT SINGH PUNJAB TECHNICAL UNIVERSITY**

BADAL ROAD, BATHINDA-151001, PUNJAB (INDIA)

ਪ੍ਰੋ. ਕਰਨਵੀਰ ਸਿੰਘ

ਕੰਟਰੋਲਰ (*ਪ੍ਰੀਖਿਆਵਾਂ*)

Prof. Karanvir Singh

**Controller (Examinations)** 

Ref. No : **MRSPTU/CoE/230** Date: **14/11/2022** 

### (Established by Govt. of Punjab vide Punjab Act No. 5 of 2015 under section 2(f) of UGC Act)

# **NOTICE**

### **Sub: - Schedule and Instructions for filling examination forms for Dec-2022 end semester examination (except 2022 batch)**

Regular and Reappear examination forms for Dec-2022 (all batches except 2022 batch) exams will be filled online for all batches on **www.mrsstuexam.com**. The detailed schedule is as follows:

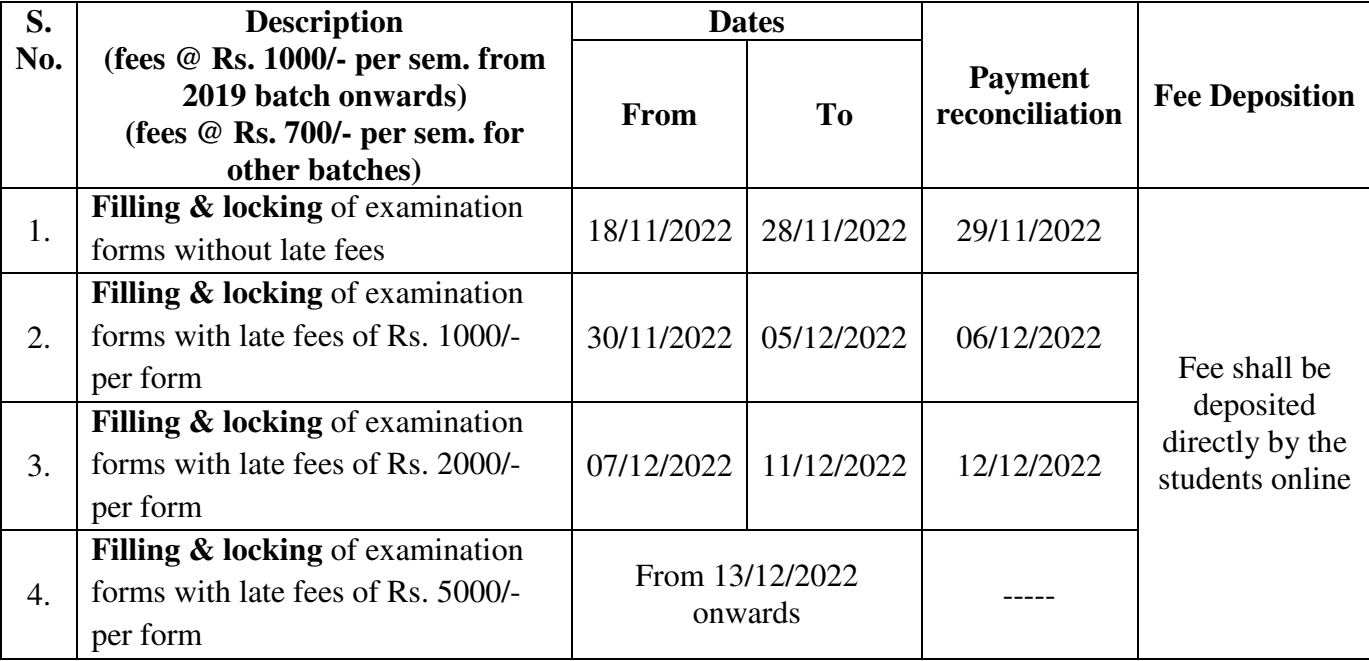

### **Important Points**

- **No form filling will be done on the day of payment reconciliation.**
- Admit cards shall be generated through software by the concerned HOD. The Admit card can be generated as soon as the student locks the examination form.
- The students can appear in the exam only if admit card is generated. HOD must ensure the generation of admit card before the start of examination.

### **INSTRUCTION FOR FILLING OF FORMS**

- 1. Up-gradation of students, filling of elective subjects and filling of groups are compulsory before the form filling can be done.
- 2. The examination form (Regular / Reappear) of student will be filled directly by the student in his ID. The payment can be done in any mode but preferably it should be done with net banking / debit card / credit card **(Procedure attached along)**.

# MAHARAJA RANJIT SINGH PUNJAB TECHNICAL UNIVERSITY Bathinda - 151001, Punjab (India)

**Ph. No.:** +91-87250-72333, **Fax:** +91-164-2280164, **Website:** www.mrsstu.ac.in, **E-mail id:** [coemrs@mrsptu.ac.in](mailto:coemrs@mrsptu.ac.in)

ਮਹਾਰਾਜਾ ਰਣਜੀਤ ਸਿੰਘ ਪੰਜਾਬ ਟੈਕਨੀਕਲ ਯੂਨੀਵਰਸਿਟੀ ਬਾਦਲ ਰੋਡ, ਬਠਿੰਡਾ-151001, ਪੰਜਾਬ (ਭਾਰਤ)

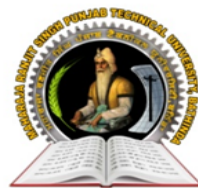

### **MAHARAJA RANJIT SINGH PUNJAB TECHNICAL UNIVERSITY**

BADAL ROAD, BATHINDA-151001, PUNJAB (INDIA)

#### ਪੋ. ਕਰਨਵੀਰ ਸਿੰਘ ਕੰਟਰੋਲਰ (*ਪ੍ਰੀਖਿਆਵਾਂ*)

(Established by Govt. of Punjab vide Punjab Act No. 5 of 2015 under section 2(f) of UGC Act)

**Prof. Karanvir Singh** 

**Controller (Examinations)** 

- 3. If the payment is a success then the form shall got locked and student can take a print out.
- 4. If the payment is deducted from the student and the form does not get locked the student shall wait for 24 hours. He shall login again and click on tab **Examination**  $\rightarrow$  **Payment history**  $\rightarrow$  **Verify the fees** to lock the form.
- 5. If the student has filled and locked the form but he/she wants to modify the same, then the following procedure is to be adopted.
	- **a) For Regular forms** 
		- $\triangleright$  Upto 13/12/2022 the student can unlock the form from his ID and make the necessary correction and again lock the form. Correction fees of Rs. 1000/- shall be charged every time the form is unlocked.
		- After 13/12/2022, the student shall mail his request to **supportexam@mrsptu.ac.in** and the required correction shall be done after completing the required documentation online as shall be directed on the mail.
	- **b) For Reappear forms** 
		- The student can mail the request at **supportexam@mrsptu.ac.in** and the required correction shall be done after completing the necessary documentation as shall be directed in the mail.
- 6. Roll Nos. can be downloaded in the student ID after the same has been generated by the HOD.
- 7. Student will print a copy of examination form and admit card and deposit with his/her institute.
- 8. In case of any clarification / problem, please contact to Mobile No. **7889146422** and email at **supportexam@mrsptu.ac.in**
- 9. **Schedule of form filling for 2022 admitted students**  $(1^{\text{st}} Yr + 3^{\text{rd}} Sem$ **. LEET) shall be notified later**.

Karami digh

**Controller of Examinations MRSPTU, Bathinda** 

**C.C: - Prof. Incharge (Accounts Branch) MRSPTU, Bathinda**

# MAHARAJA RANJIT SINGH PUNJAB TECHNICAL UNIVERSITY Bathinda - 151001, Punjab (India)

**Ph. No.:** +91-87250-72333, **Fax:** +91-164-2280164, **Website:** www.mrsstu.ac.in, **E-mail id:** [coemrs@mrsptu.ac.in](mailto:coemrs@mrsptu.ac.in)

**STEPS FOR FORM FILLING BY STUDENTS** (For Correction examination form only Regular)

1. Open website www.mrsstuexam.com and login in Student id.

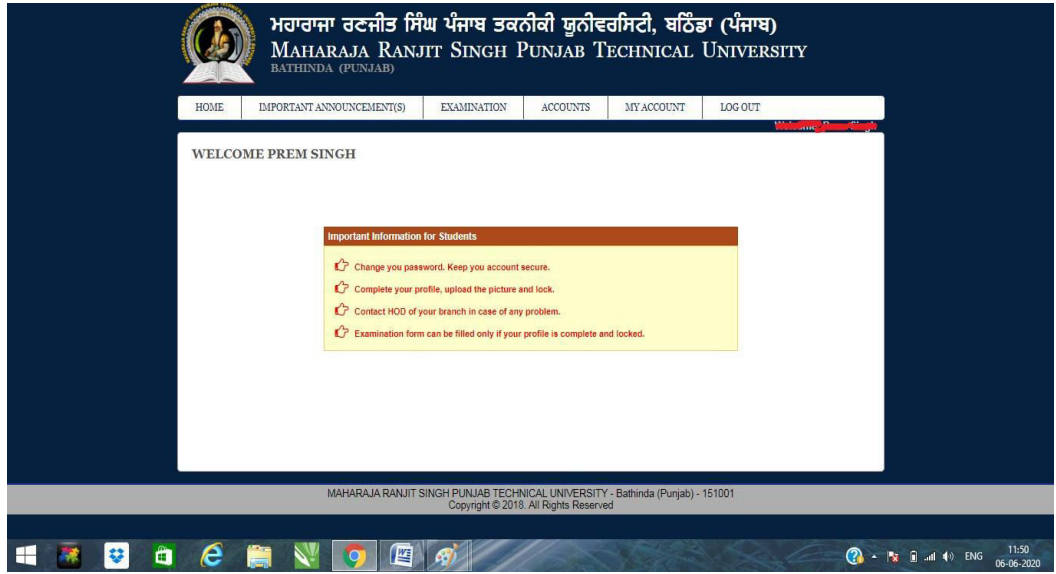

2. On the header menu, move your mouse pointer to Examination.

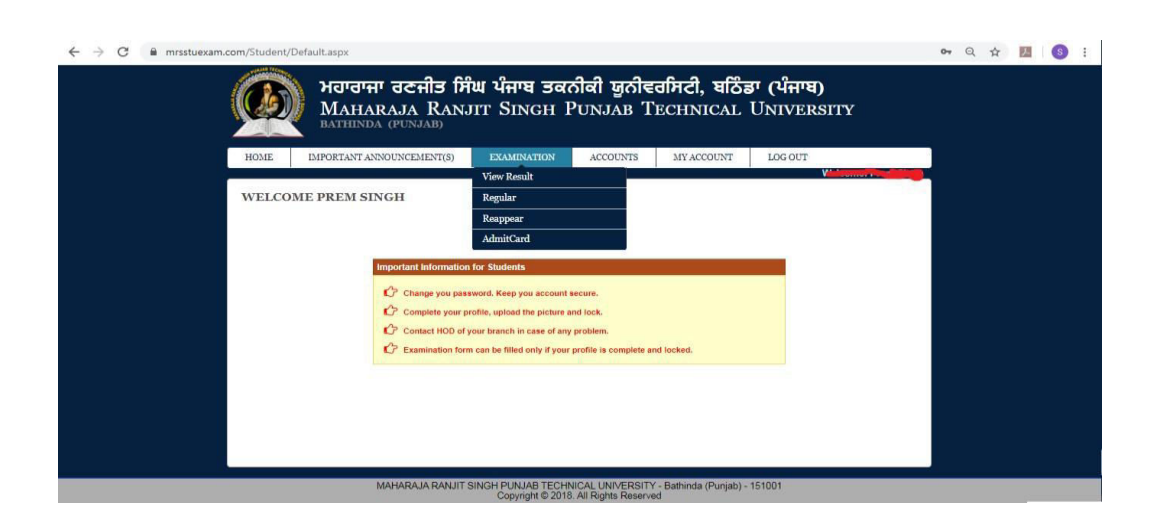

3. Click on Regular exam form.

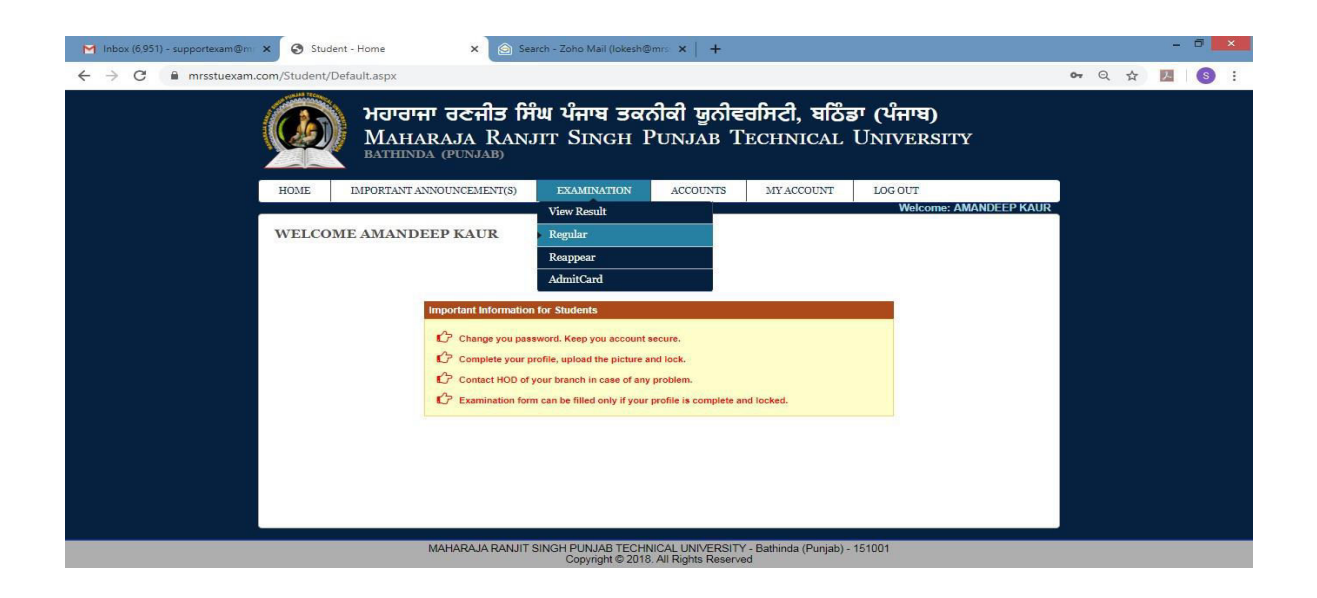

4. Click on Unlock from with payment.

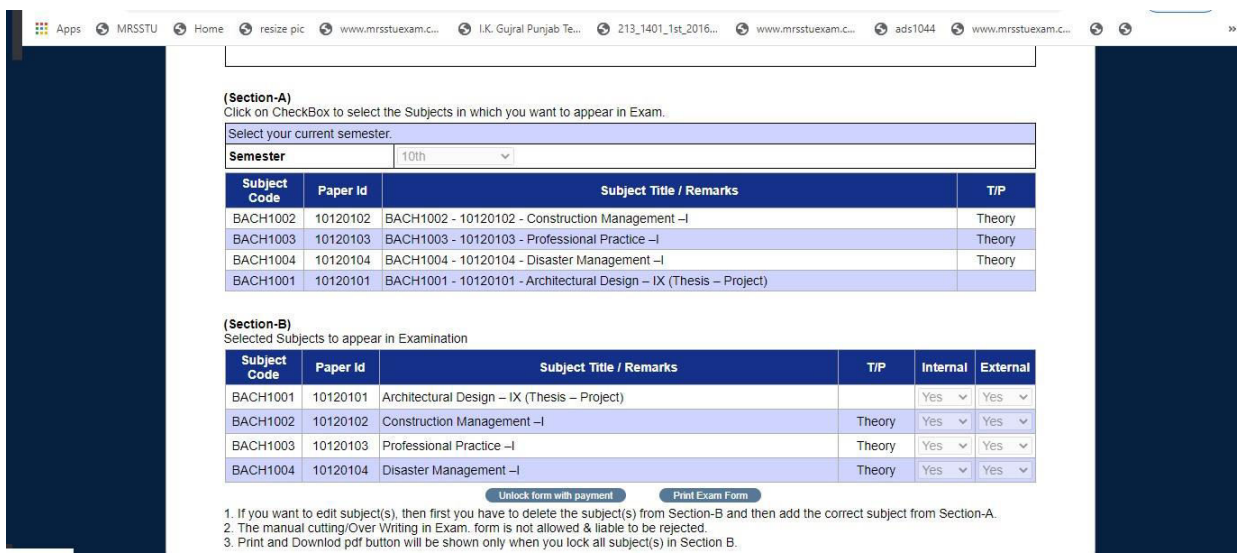

#### 5. View Payment receipt.

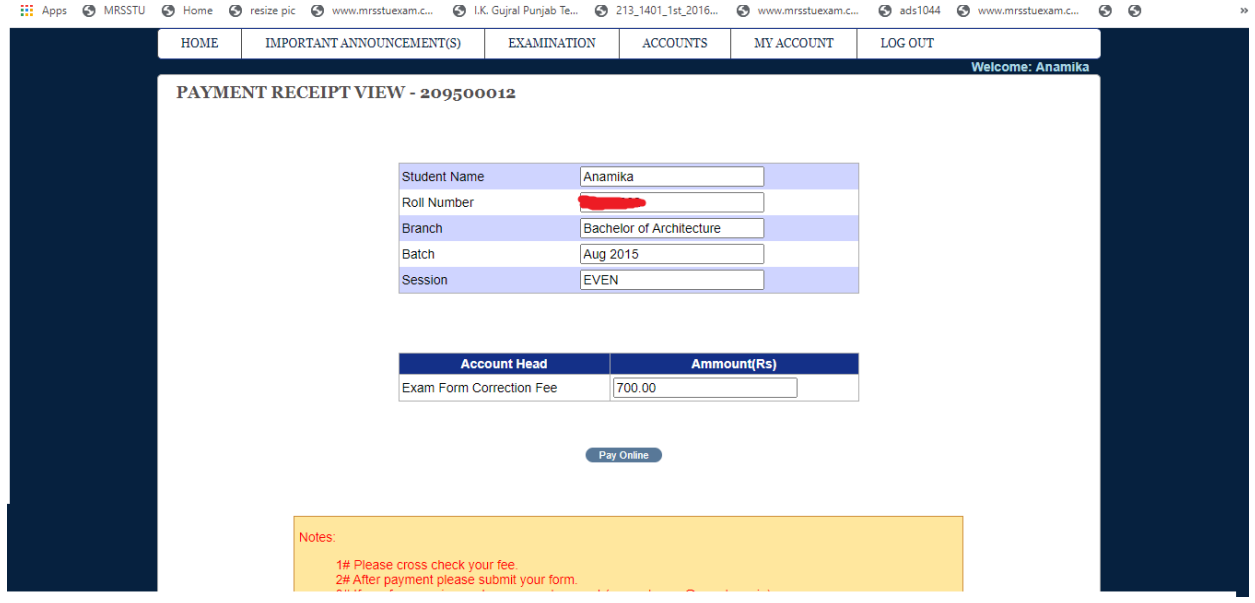

6. Click on Pay online.

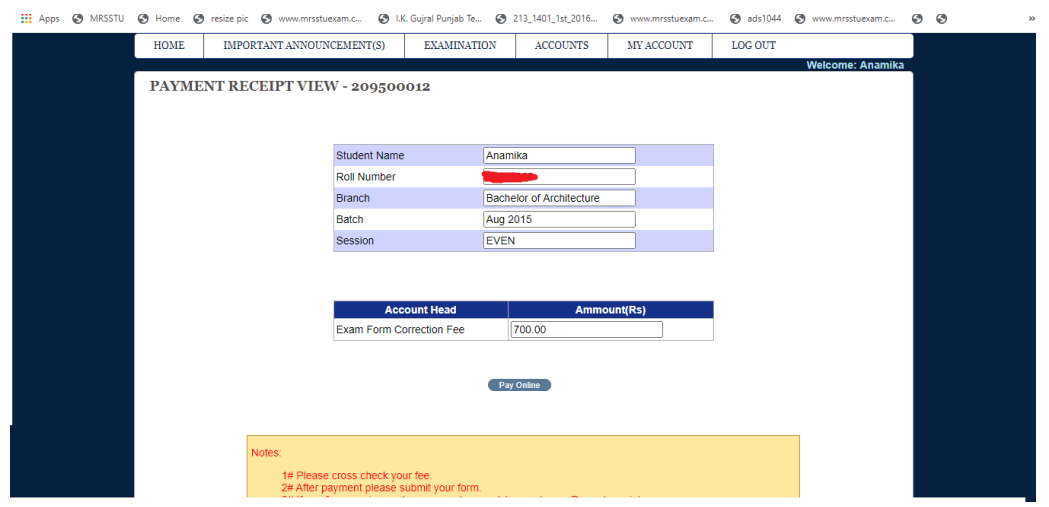

7. Fill correct detail and click on confirm & submit button.

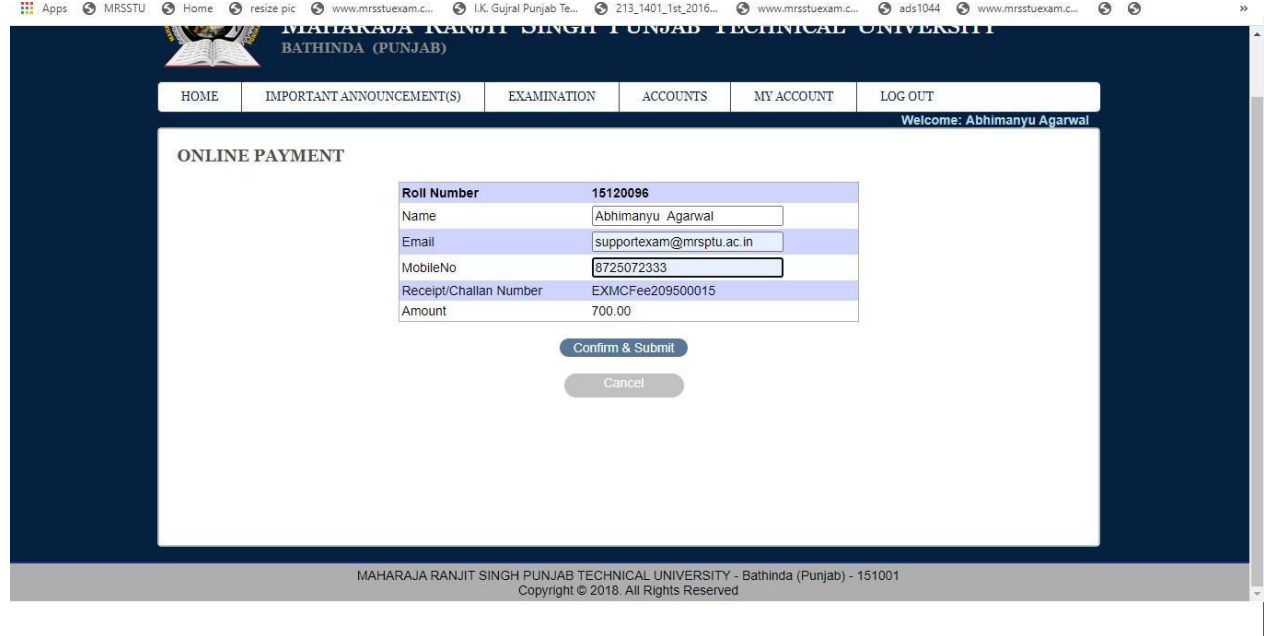

8. Fill correct Bank Detail and click "pay now".

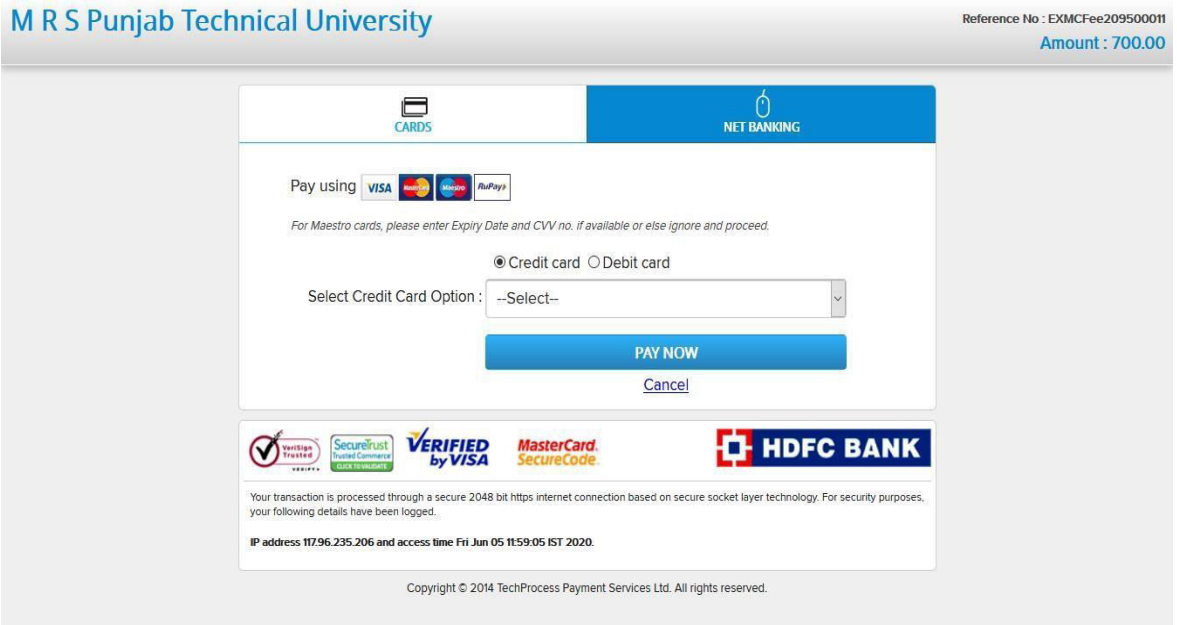

9. After payment, view showing message "payment is successfully paid".

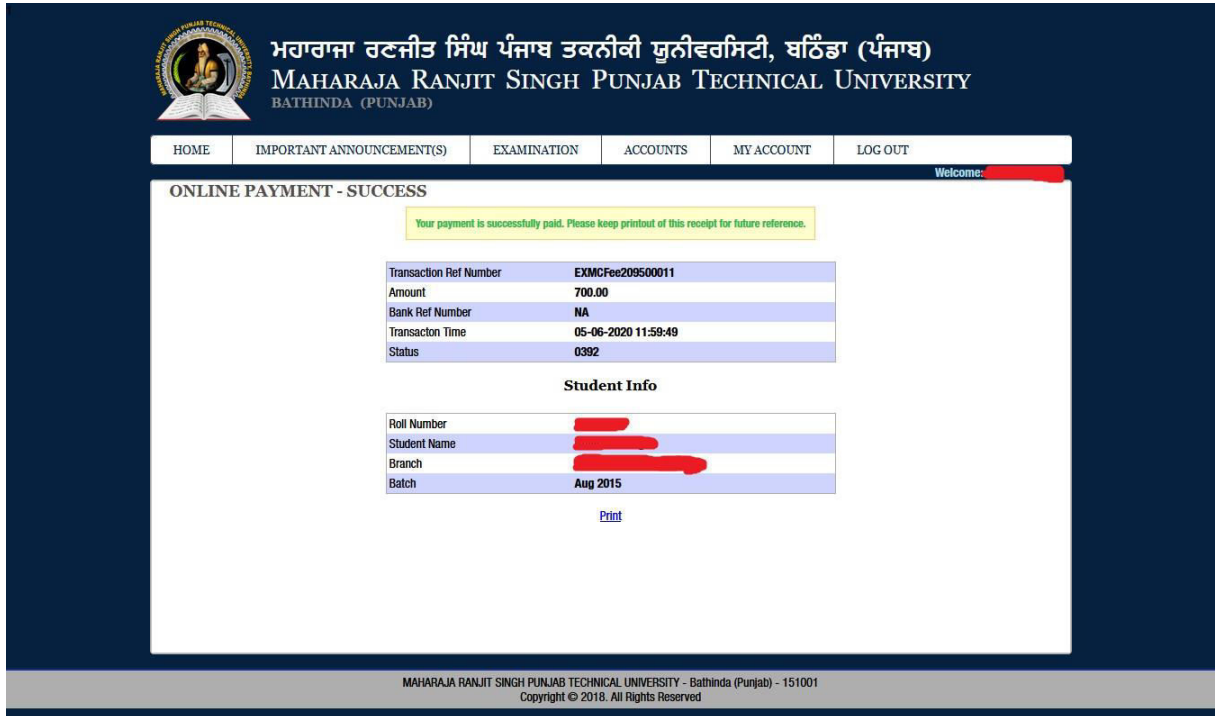

10. After that, Click to Regular exam form.

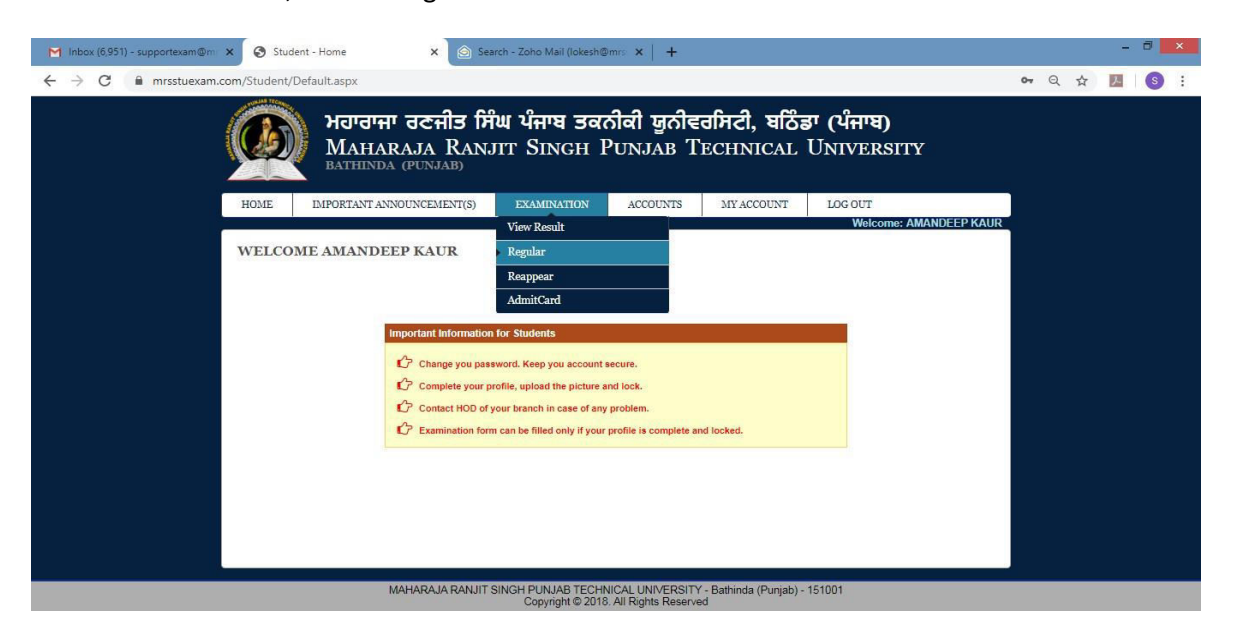

11. Click on lock exam form.

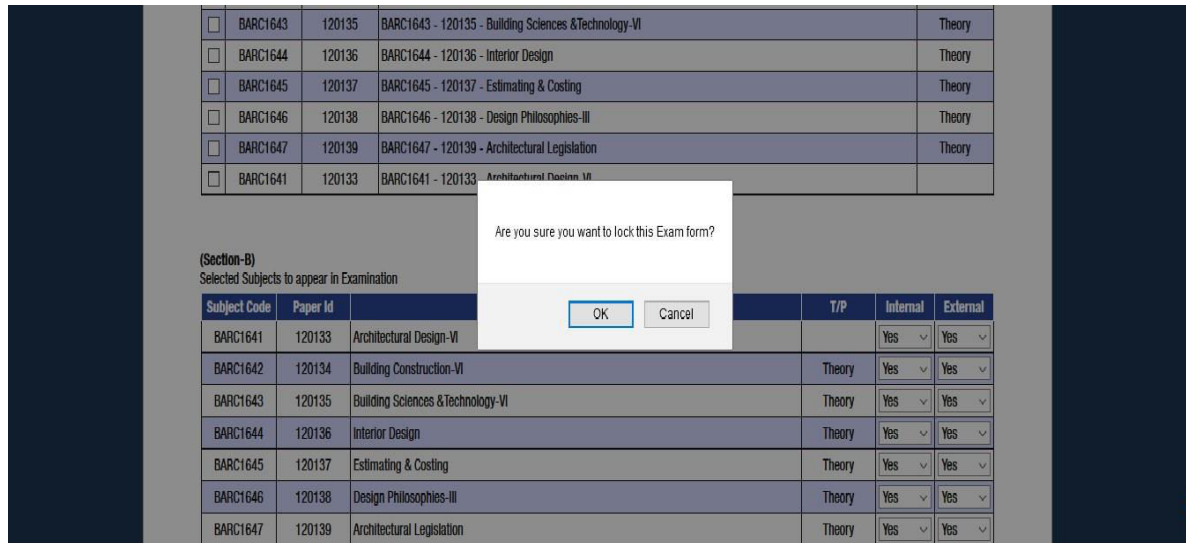

#### 12. Print on Examination form.

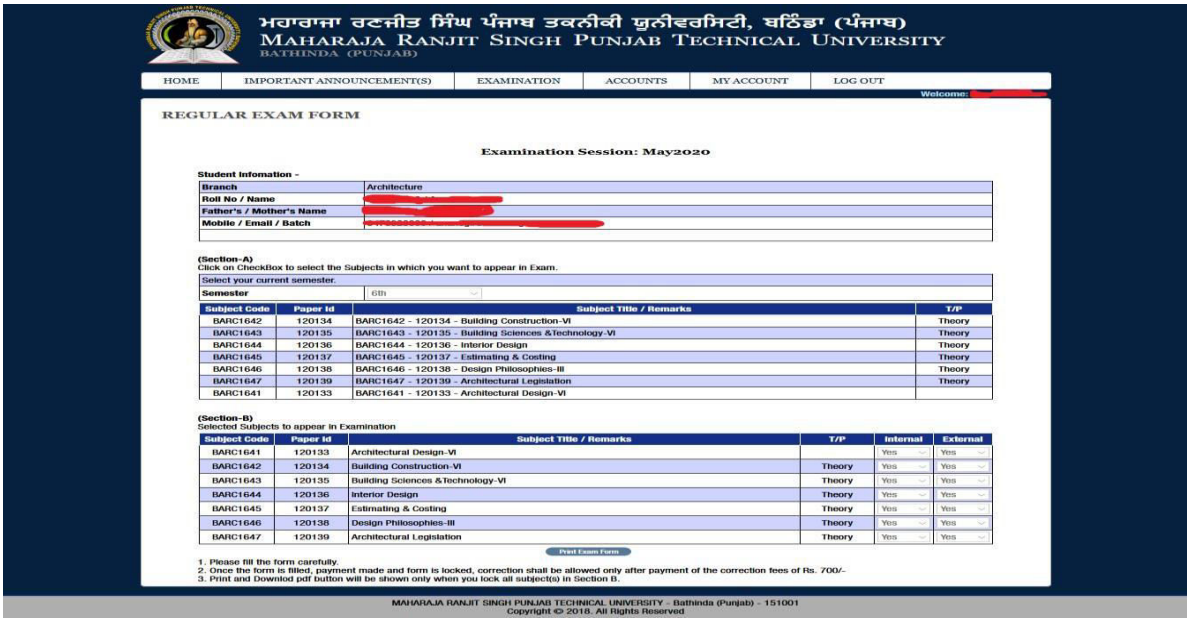

#### **NOTES:**

- $\triangleright$  Student's profile should be locked to generate Examination form.
- Elective Subject or Subject from Semester Groups will only be listed in Admit card/Exam Form if subject has been selected in Subject Selection Module by HOD for that particular student.
- $\triangleright$  Regular Examination Form
	- Important Instructions.
	- . Please fill the form carefully.
	- . Once the form is filled, payment made and form is locked, correction shall be allowed only after payment of the correction fees of Rs. 1000/-

#### $\triangleright$  Reappear Examination Form

- Important Instructions.
- . Please fill the form carefully.
- . Once payment is made and the exam form is locked, no correction is allowed.
- $\triangleright$  Payment
	- . Please check all the details in the examination form (Regular or Reappear) before making the payment.
- $\triangleright$  In case of any problem with the Examination form, send us email at

supportexam@mrsptu.ac.in.